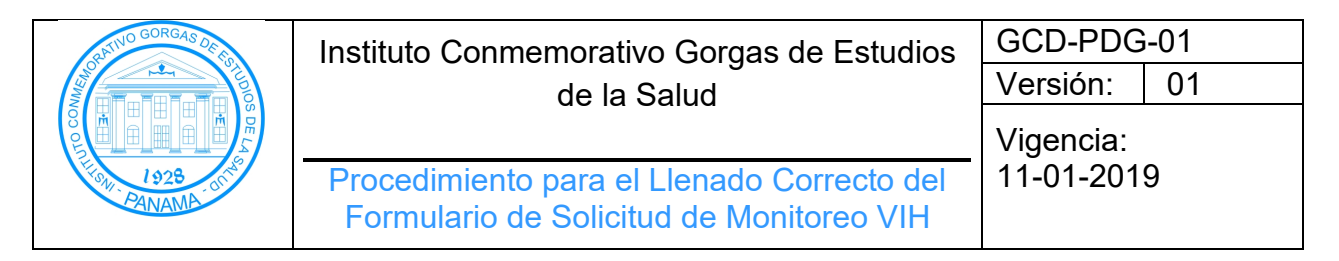

- **1. Objetivo:** Establecer las instrucciones para el llenado del formulario de solicitud de pruebas para monitoreo VIH/SIDA en la toma de muestras o envío por parte de los diferentes laboratorios de las diferentes Clínicas TARV y hospitales de Panamá.
- **2. Alcance**: Dirigido a los tecnólogos médicos del Departamento de Genómica y Proteómica del ICGES y a los infectólogos y médicos capacitados en el manejo de VIH de las diferentes Clínicas TARV y hospitales de Panamá.
- **3. Referencias:** Norma ISO 15189:2012.
- **4. Definiciones**:
	- **4.1 CD4+:** Tipos de glóbulos blancos que se encargan de luchar contra la infección por el VIH y juega un papel muy importante en la función del sistema inmunitario.
	- **4.2 Carga Viral VIH-1:** Cantidad del virus que se encuentra en el paciente. Prueba que mide la cantidad de VIH en sangre.
	- **4.3 Monitoreo:** Dar seguimiento al progreso de los pacientes infectados por el VIH.
	- **4.4 Agudo:** Paciente en etapa temprana de la infección con el VH.
	- **4.5 Asintomático:** Paciente infectado con el VIH, pero no manifiesta sintomatología.
	- **4.6 SIDA:** Síndrome de inmunodeficiencia adquirida. Fase final y más grave de la infección por el VIH.
	- **4.7 TARV:** Terapia antirretroviral.

### **5. Procedimiento:**

- **5.1** Toda muestra tomada o enviada al ICGES, debe venir acompañada por el formulario de Solicitud de Monitoreo VIH/SIDA. El médico que hace la solicitud debe responsabilizarse del completo llenado de este.
- **5.2** El infectólogo o médico capacitado que hace la solicitud debe completar:
	- **5.2.1 Prueba Solicitada:** se debe marcar con un gancho o una X la prueba a solicitar (Carga Viral de VIH-1 o CD4+).
	- **5.2.2 Datos del Paciente**
		- **5.2.2.1. Nombre Completo del Paciente:** En letra legible escribir el nombre completo del paciente.
		- **5.2.2.2. Sexo:** Femenino o masculino.
		- **5.2.2.3. Fecha de Nacimiento:** Día, mes y año.
		- **5.2.2.4. Edad:** Colocar la edad del paciente.
		- **5.2.2.5. N° de Identificación:** En caso de ser panameño. Si es extranjero, colocar el número de pasaporte o número de expediente.

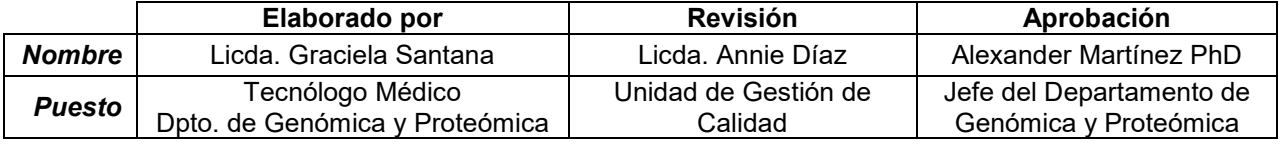

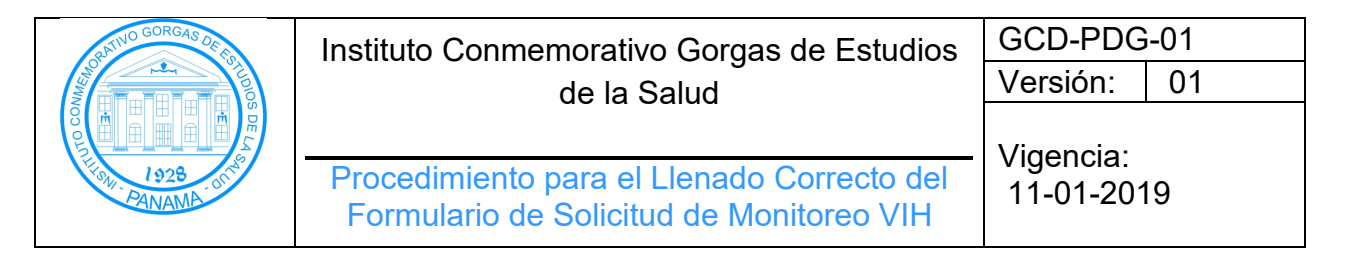

- **5.2.2.6. Provincia de Residencia:** Colocar provincia.
- **5.2.2.7. Nacionalidad:** Marcar la casilla con X o gancho si el paciente es de nacionalidad panameña, de lo contrario, colocar la nacionalidad del paciente sobre el campo otra.
- **5.2.2.8. Teléfono:** Colocar el número de teléfono del paciente, si el paciente posee más de uno, por favor colocarlo.
- **5.2.2.9. Paciente hospitalizado (a):** Seleccionar la condición del paciente con una X o gancho en las opciones de Sí, si el paciente se encuentra hospitalizado, No, si se trata de un paciente ambulatorio.
- **5.2.2.10. Paciente embarazada:** En el caso de las mujeres por favor marcar con X o gancho si la paciente encuentra o no embarazada.

#### **5.2.3 Información Clínica**

- **5.2.3.1 Fecha del diagnóstico del paciente:** Colocar día, mes y año.
- **5.2.3.2 Paciente en TARV:** Seleccione las casillas con X o gancho en SÍ, si en el paciente se encuentra tomando tratamiento o NO, en caso de lo contrario, Abandonó en el caso de haber iniciado tratamiento, sin embargo, el paciente ya no se encuentra tomando el tratamiento al momento de la cita con el médico tratante.
- **5.2.3.3 Fecha de inicio de TARV:** Colocar la fecha de inicio de la toma del primer tratamiento del paciente día/mes/año.
- **5.2.3.4 Fecha de Reinicio de TARV:** Colocar la fecha de reinicio de la toma de tratamiento del paciente día/mes/año, en caso de cambio o de reinicio por abandono.
- **5.2.3.5 Esquema de TARV:** Seleccionar con una X o gancho el esquema de tratamiento que el paciente se encuentra tomando en el momento de la cita con el médico tratante, de no encontrar el tratamiento dentro de las opciones, por favor colocar en el campo de otros: el esquema del paciente.
- **5.2.3.6 Motivo de Prueba:** Seleccionar entre las opciones; Prueba basal, Prueba de rutina, Cambio de TARV, Sospecha de resistencia, Falla inmunológica; con X o gancho.
- **5.2.4 Resultados Previos:** Colocar los resultados previos, aunque las pruebas no hayan sido realizadas en el ICGES.
	- **5.2.4.1 Carga anterior:** Colocar el último resultado conocido de carga viral, con su fecha correspondiente.
	- **5.2.4.2 Recuento anterior:** Colocar el último resultado conocido de CD4+, con su fecha correspondiente.

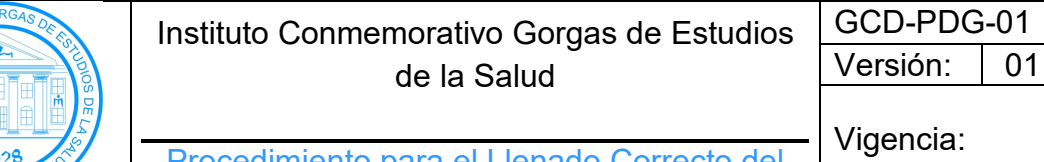

Procedimiento para el Llenado Correcto del Formulario de Solicitud de Monitoreo VIH

11-01-2019

# **5.2.5 Datos del Solicitante**

- **5.2.5.1 Médico o Infectólogo:** Colocar firma y sello del médico responsable.
- **5.2.5.2 Instalación de Salud:** Colocar el nombre del hospital o de la clínica TARV en donde se atiende el paciente.
- **5.2.5.3 Fecha de solicitud:** Colocar la fecha en la que se registra y se emite la solicitud.

# **5.2.6 Toma de Muestra**

- **5.2.6.1 Responsable:** Colocar firma de la persona que toma la muestra del paciente.
- **5.2.6.2 Fecha:** Colocar la fecha de la toma de muestra.
- **5.2.6.3 Tipo de muestra:** Marcar con X o gancho seleccionar la opción de sangre completa.

### **6. Formularios**

**6.1.** Formulario de Solicitud de Pruebas para Monitoreo de VIH **GCD-FDG-02.**

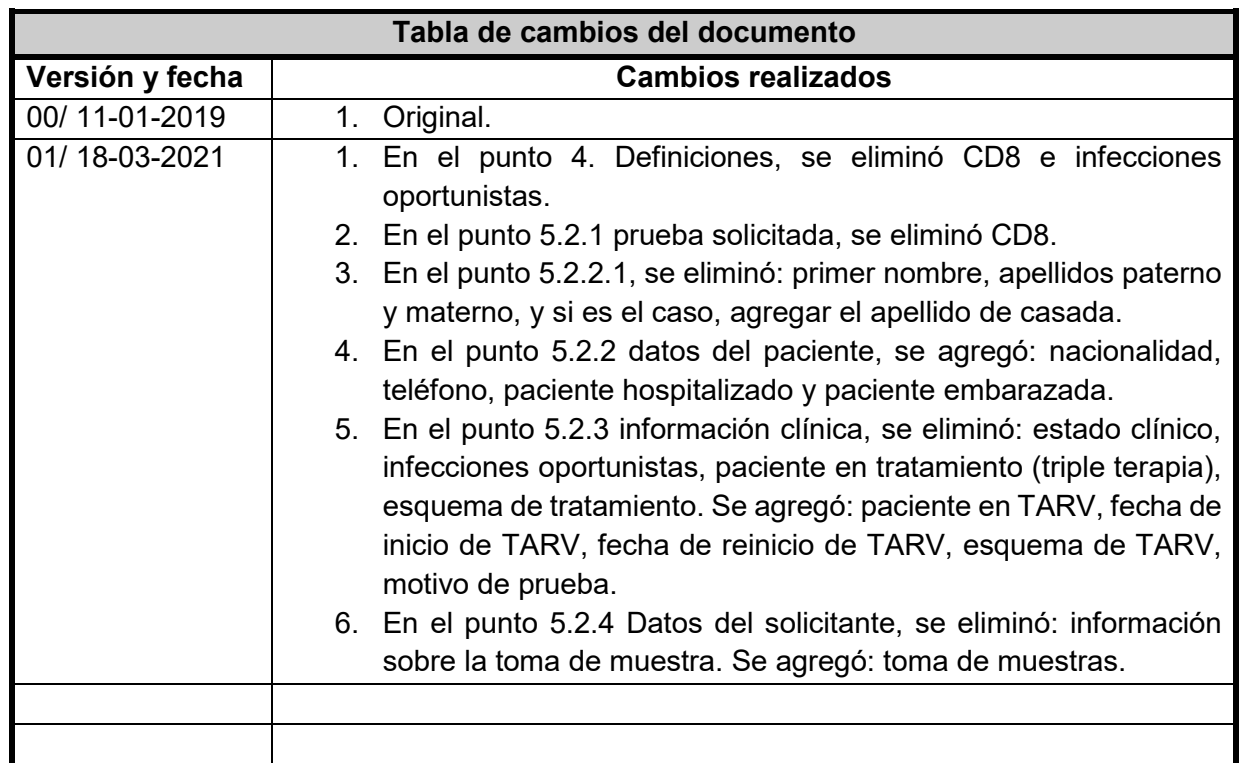

# **7. Tabla de Control de Cambios**

**8. Anexos**

No aplica.